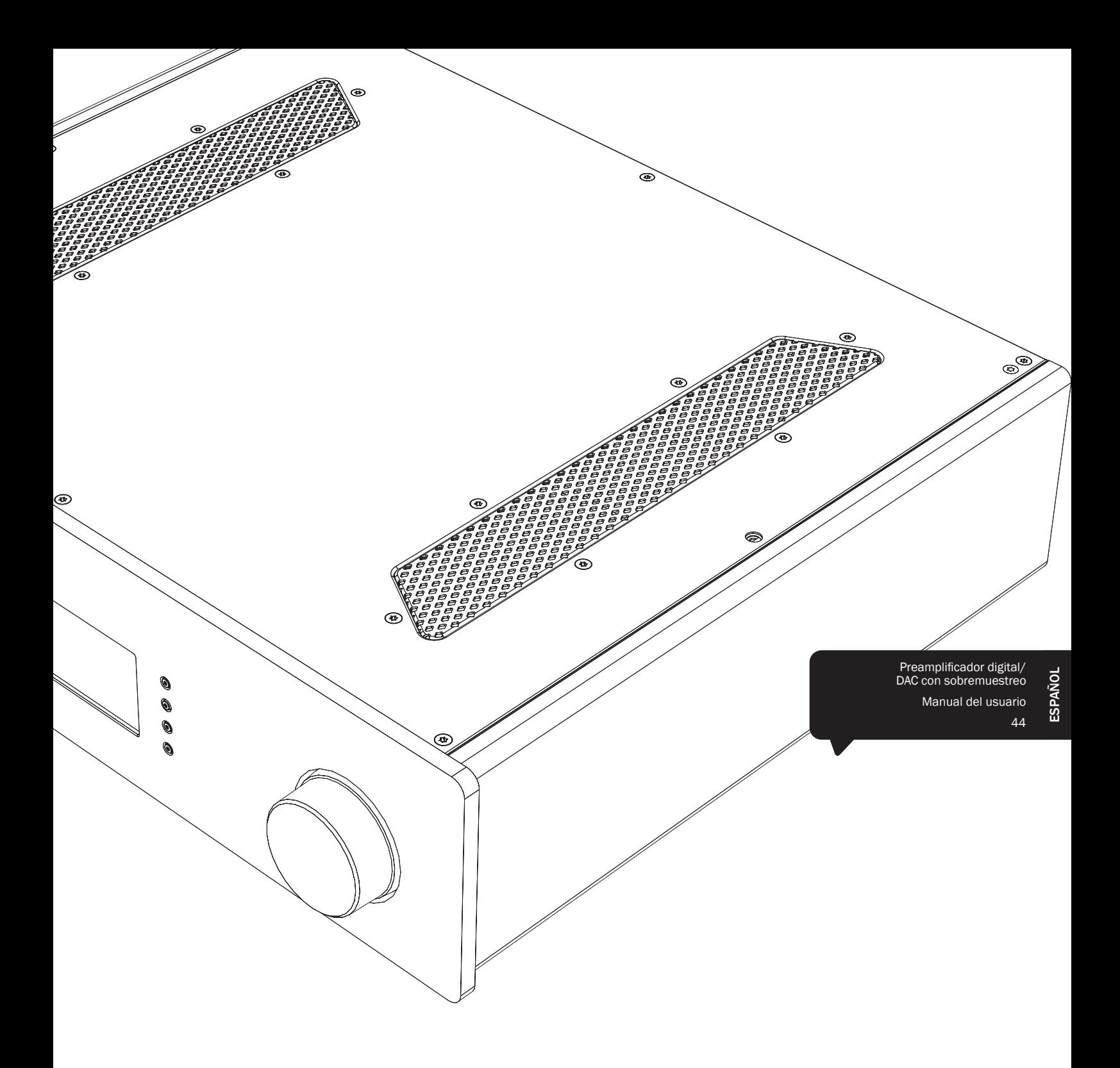

# 851D azur

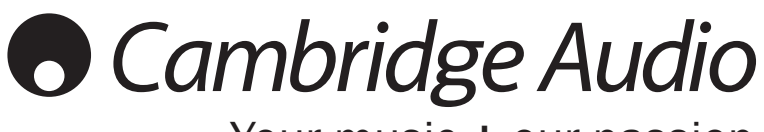

Your music + our passion

# Índice

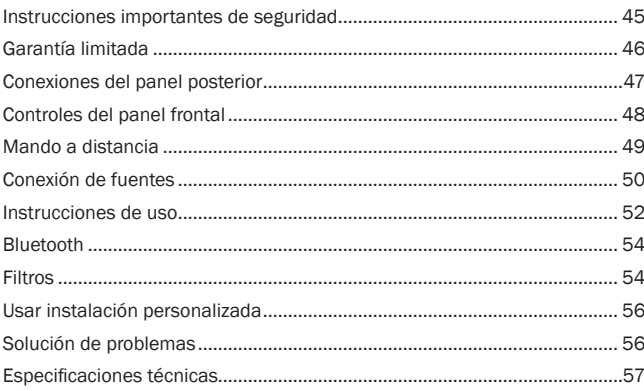

¡No olvide registrar su compra! Visite: support.cambridgeaudio.com Al registrarse, será el primero en conocer:

- Futuros lanzamientos de productos
- Actualizaciones del software

### Novedades, eventos, ofertas exclusivas y concursos

Esta guía está diseñada para que instalar y utilizar este producto sea lo más fácil posible. La precisión de la información que contiene este documento fue verificada cuidadosamente en el momento de su impresión. No obstante, la política de Cambridge Audio se basa en mejorar continuamente, por lo que el diseño y las especificaciones están sujetas a modificaciones sin previo aviso.

Este documento contiene información registrada protegida por derechos de copia. Todos los derechos reservados. Se prohíbe la reproducción total o parcial de este documento por medios mecánicos, electrónicos u otros sin consentimiento previo y por escrito del fabricante. Todas las marcas comerciales y registradas son propiedad de sus respectivos titulares.

© Copyright Cambridge Audio Ltd 2013.

Cambridge Audio y el logotipo de Cambridge Audio son marcas comerciales de Cambridge Audio.

Las demás marcas mencionadas son marcas comerciales de sus respectivos propietarios y se usan sólo a título de referencia.

# Instrucciones importantes de seguridad

Por su seguridad, le rogamos que lea detenidamente las siguientes instrucciones antes de conectar el equipo a la corriente. Estas instrucciones le permitirán obtener el máximo rendimiento y prolongar la vida de su aparato:

1. Lea detenidamente las instrucciones.

- 2. Conserve las instrucciones para poder volver a consultarlas.
- 3. Tenga en cuenta todas las advertencias.
- 4. Siga todas las instrucciones.
- 5. No use este aparato cerca del agua.
- 6. Utilice sólo un paño seco para limpiarlo.
- 7. Nobloqueelaszonasdeventilacióndelaparato. Sigalasinstrucciones del fabricante para instalarlo.
- 8. No coloque el aparato cerca de fuentes de calor, como radiadores, registros de calefacción, estufas u otros aparatos (inclusive amplificadores) que emitan calor.
- 9. Los enchufes están polarizados o conectados a tierra por su seguridad. Los enchufes polarizados tienen dos clavijas, una más ancha que la otra. Los enchufes con conexión a tierra tienen dos clavijas, y una tercera de conexión a tierra. Tanto la clavija ancha como la tercera clavija son importantes para su seguridad. Por ello, si el enchufe del aparato no es compatible con su toma de corriente, llame a un electricista para que cambie la toma de corriente.
- 10. Tome las medidas de protección necesarias para evitar que se pueda pisar o aprisionar el cable de alimentación, especialmente en los conectores y enchufes y en el punto por el que salen de la unidad.
- 11. Utilice sólo aquellos accesorios indicados por el fabricante.
- 12. Utilice sólo una mesa, trípode, carro o cualquier otro soporte indicado por el fabricante o que se venda con el aparato. Si utiliza un carro, tenga cuidado al desplazar el carro, para evitar vuelcos.

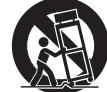

- 13. Desenchufe el aparato en caso de tormenta eléctrica o cuando no lo vaya a utilizar durante un largo periodo de tiempo.
- 14. Para el mantenimiento del aparato recurra siempre a un técnico cualificado. Es necesario recurrir a un técnico de mantenimiento siempre que el aparato sufra cualquier tipo de daño, como por ejemplo: si el cable o el enchufe están estropeados, si se derraman líquidos o caen objetos sobre el aparato, si ha estado expuesto a la lluvia o a la humedad, si se ha caído o si no funciona correctamente.

#### **ADVERTENCIA**

- Para reducir el riesgo de incendio o descarga eléctrica, evite exponer el aparato a la lluvia o la humedad.
- Las pilas (el paquete de pilas o las pilas instaladas) no deberán exponerse a un calor excesivo, como la luz del sol, fuego o similares.

El equipo es de construcción Clase 1 y debe conectarse a una toma de corriente protegida con conexión a tierra.

El equipo debe instalarse de manera que se pueda desconectar el enchufe de alimentación de la toma de corriente (o el conector del aparato de la parte trasera del equipo). El enchufe de alimentación deberá permanecer fácilmente accesible cuando se utilice como dispositivo para desconectar el equipo. Utilice sólo el cable de alimentación que acompaña a este equipo.

El aparato debe disponer de amplia ventilación. Le recomendamos que no coloque la unidad en un espacio cerrado. Si desea poner la unidad sobre un estante, utilice el estante superior para que tenga la máxima ventilación posible. No coloque ningún objeto encima. Evite colocarlo sobre una alfombra u otra superficie blanda. Las entradas o salidas de aire deben mantenerse despejadas. No cubra las rejillas de ventilación con objetos como periódicos, manteles, cortinas, etc.

Este aparato no debe utilizarse cerca del agua ni donde puedan alcanzarlo goteos o salpicaduras de agua u otros líquidos. Evite colocar objetos llenos de líquido, como jarrones, encima del aparato.

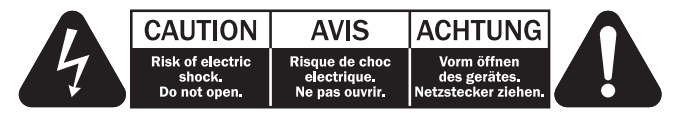

El símbolo del rayo dentro de un triángulo advierte al usuario de la presencia de "tensiones peligrosas" sin aislamiento dentro de la carcasa del producto, que podrían tener una magnitud suficiente para constituir un riesgo de descarga eléctrica.

El signo de exclamación dentro de un triángulo informa al usuario de que existen importantes instrucciones de funcionamiento y mantenimiento referentes al aparato.

#### Símbolo WEEE

El cubo con ruedas tachado es el símbolo que utiliza la Unión Europea para indicar que los aparatos eléctricos y electrónicos se deben depositar en puntos de recogida específicos. Este producto contiene componentes eléctricos y electrónicos

que deben ser reutilizados, reciclados o recuperados, por lo que no deben desecharse junto con el resto de desperdicios habituales. Devuelva el equipo al distribuidor a quien lo compró o diríjase a él para obtener más información sobre cómo desecharlo.

### Sello CE

Este producto cumple las directivas europeas de baja tensión (2006/95/CE), compatibilidad electromagnética (2004/108/ CE) y diseño ecológico aplicable a los productos que utilizan energía (2009/125/CE) cuando se utiliza e instala de acuerdo con este manual de instrucciones. Para mantener dicha conformidad, solo deberán utilizarse con este producto accesorios de Cambridge Audio y el mantenimiento deberá dejarse en manos de personal técnico cualificado.

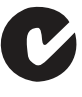

#### Sello C-tick

Este producto cumple los requisitos de comunicaciones por radio y compatibilidad electromagnética que establece la Autoridad de Comunicaciones de Australia.

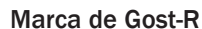

Este producto cumple las aprobaciones rusas de seguridad electrónica.

#### Reglamento de la FCC

NOTA: EL FABRICANTE NO ADMITE RESPONSABILIDAD ALGUNA POR INTERFERENCIAS DE RADIO O TELEVISIÓN PROVOCADAS POR<br>MODIFICACIONES NO AUTORIZADAS DE ESTE EQUIPO. DICHAS MODIFICACIONES NO AUTORIZADAS DE ESTE EQUIPO. DICHAS MODIFICACIONES PODRÍAN ANULAR LA POTESTAD DEL USUARIO PARA MANEJAR EL EQUIPO.

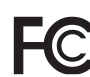

Este equipo ha superado satisfactoriamente las pruebas establecidas para un aparato digital de Clase B, de conformidad con la Sección 15 del Reglamento de la Comisión Federal de Comunicaciones de los Estados Unidos (FCC). Estos límites están

pensados para ofrecer una protección razonable contra las interferencias perjudiciales en una instalación residencial. Este equipo genera, utiliza y puede irradiar energía de radiofrecuencias y, si no se instala y se utiliza de conformidad con las instrucciones, puede producir interferencias perjudiciales para las radiocomunicaciones. Sin embargo, no existe ninguna garantía de que no se vayan a producir interferencias en una instalación determinada.

Si este equipo causa interferencias perjudiciales para la recepción de radio o televisión, que pueden determinarse desconectando y volviendo a conectar el equipo, el usuario puede intentar corregir la interferencia adoptando alguna de las medidas siguientes:

- Reoriente o recoloque la antena receptora.
- Aumente la separación entre el equipo y el receptor.
- Conecte el equipo a una toma de corriente de un circuito distinto del que utiliza el receptor.
- Consulte con su distribuidor o con un técnico profesional de radio/TV.

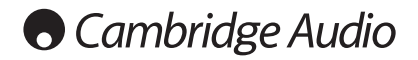

# Garantía limitada

#### Ventilación

IMPORTANTE: el aparato se calienta cuando está encendido. No coloque nada encima de la unidad. Evite situarlo en un lugar donde quede encerrado, como una estantería o un armario sin suficiente ventilación.

No retire las patas de este producto, pues son necesarias para garantizar una buena circulación de aire.

Asegúrese de que no se introduzcan pequeños objetos por las rejillas de ventilación. En caso de ocurra esto, apague el aparato inmediatamente, desenchúfelo de la red eléctrica y consulte con su distribuidor.

#### Colocación

Piense bien dónde colocar el aparato. Evite colocarlo bajo la luz directa del sol o cerca de una fuente de calor. No coloque sobre el aparato ningún tipo de llama sin protección, como velas encendidas. Evite también los lugares sujetos a vibraciones o donde haya demasiado polvo, frío o humedad. El equipo puede utilizarse con un clima moderado.

Este aparato debe colocarse sobre una superficie plana y firme. Evite situarlo en un lugar donde quede encerrado, como una estantería o un armario. No coloque la unidad sobre un estante o superficie inestable. Podría caerse y provocar lesiones graves a niños o adultos, además de sufrir daños importantes. No ponga otros aparatos encima de la unidad.

Debido a los campos magnéticos aislados, los giradiscos o televisores con tubo de rayos catódicos no se deben colocar en las proximidades del aparato, ya que pueden producir interferencias.

Los componentes electrónicos de sonido necesitan un periodo de rodaje aproximado de una semana (si se utilizan varias horas al día). Durante esta fase, los nuevos componentes se asientan y mejoran sus propiedades sonoras.

#### Fuentes de alimentación

Este aparato debe conectarse exclusivamente a una fuente de alimentación del tipo que se indica en la etiqueta identificativa. Si no está seguro del tipo de alimentación eléctrica de su domicilio, consulte con su distribuidor o con la compañía eléctrica local.

Esta unidad puede dejarse en modo Standby cuando no se utiliza y consumirá menos de 0.5 W en dicho estado. Para apagar la unidad, desconéctela desde el panel trasero. Si no piensa utilizar el aparato durante un periodo prolongado de tiempo, desenchúfelo de la red eléctrica.

#### **Sobrecarga**

No sobrecargue las tomas de corriente de la pared o el alargador, ya que existe riesgo de incendio o descarga eléctrica. Una sobrecarga en la salida de corriente alterna o en el alargador, los cables de alimentación deshilachados, el aislamiento dañado o agrietado y los enchufes rotos son elementos peligrosos que pueden provocar un incendio o una descarga eléctrica.

Asegúrese de que los cables de alimentación queden bien conectados. Para evitar ruidos y zumbidos, no junte los cables de interconexión con el cable de alimentación o con los cables de los altavoces.

#### Limpieza

Para limpiar la unidad, pase un paño seco y sin deshilachar por la carcasa. No utilice ningún producto de limpieza que contenga alcohol, amoniaco o productos abrasivos. No pulverice aerosoles hacia el aparato ni cerca de él.

#### Pilas descargadas

Para desechar las pilas descargadas sin dañar el medio ambiente, siga las indicaciones sobre desechos electrónicos de su localidad.

#### **Altavoces**

Antes de conectar los altavoces, asegúrese de haber desenchufado la corriente eléctrica, y utilice únicamente las conexiones adecuadas.

#### Reparaciones

El usuario no puede ocuparse de las reparaciones del aparato. Si cree que hay algún problema, no intente reparar, desmontar ni reconstruir el equipo. En caso de no cumplir esta medida de precaución, podría producirse una descarga eléctrica. Si observa algún problema o avería, póngase en contacto con su distribuidor.

Cambridge Audio garantiza que este producto está libre de defectos de material y de fabricación (garantía sujeta a las condiciones establecidas a continuación). Cambridge Audio reparará o sustituirá (a elección de Cambridge Audio) este producto o cualquier pieza defectuosa del mismo. Los periodos de garantía pueden ser distintos en cada país.

En caso de dudas, póngase consulte a su concesionario y asegúrese de guardar el documento acreditativo de la compra.

Para obtener asistencia relacionada con esta garantía, le rogamos que se ponga en contacto con el concesionario autorizado de Cambridge Audio en el que adquirió este producto. Si su concesionario no está equipado para efectuar la reparación del producto de Cambridge Audio, este concesionario puede devolverlo a Cambridge Audio o a un centro de servicio autorizado de Cambridge Audio. Será necesario enviar este producto dentro de su embalaje original o en un embalaje que proporcione el mismo grado de protección.

Para recibir el servicio asociado a la garantía es necesario presentar el documento acreditativo de la compra, en la forma del documento de compraventa o la factura con el sello de pago, que demuestra que el producto se encuentra dentro del periodo de garantía.

Esta garantía no es válida si (a) se ha alterado el número de serie asignado en fábrica o se ha eliminado del producto o (b) no se compró este producto en un concesionario autorizado de Cambridge Audio. Puede llamar a Cambridge Audio o al distribuidor local de Cambridge Audio en su país para confirmar que dispone de un número de serie no alterado y/o que el producto se ha adquirido en un concesionario autorizado de Cambridge Audio.

Esta garantía no cubre los daños superficiales, los daños causados por fuerza mayor, accidente, uso indebido, abuso, negligencia, uso comercial o modificación del producto o de cualquiera de sus piezas. Esta garantía no cubre los daños debidos a la utilización, mantenimiento o instalación indebidos, al intento de reparación por parte de cualquier persona o entidad distintos de Cambridge Audio o un concesionario suyo, o de un centro de servicio autorizado para llevar a cabo trabajos asociados a la garantía de Cambridge Audio. Cualquier reparación no autorizada anulará esta garantía. Esta garantía no cubre los productos vendidos "TAL CUAL" o "CON TODOS LOS DEFECTOS".

LAS REPARACIONES O LAS SUSTITUCIONES TAL COMO SE ESTABLECEN EN ESTA GARANTÍA SON EL RECURSO ÚNICO Y EXCLUSIVO DEL CONSUMIDOR. CAMBRIDGE AUDIO NO SE HACE RESPONSABLE DE NINGÚN DAÑO INCIDENTAL O EMERGENTE POR EL INCUMPLIMIENTO DE CUALQUIER GARANTÍA EXPRESA O IMPLÍCITA SOBRE ESTE PRODUCTO. EXCEPTO HASTA EL GRADO PROHIBIDO POR LA LEY, ESTA GARANTÍA ES EXCLUSIVA Y SUSTITUYE A CUALQUIER OTRA GARANTÍA EXPRESA O IMPLÍCITA DE CUALQUIER TIPO, INCLUSIVE, PERO NO LIMITADA A, LA GARANTÍA DE COMERCIALIZACIÓN O ADECUACIÓN A UN PROPÓSITO PRÁCTICO DETERMINADO.

Algunos países y estados de los Estados Unidos no permiten la exclusión o limitación de los daños incidentales o emergentes o de las garantías implícitas, por lo que es posible que las exclusiones citadas más arriba no sean aplicables para Usted. Esta garantía le otorga derechos legales específicos y es posible que tenga otros derechos legales que pueden ser distintos en función del estado o país.

Para cualquier reparación, sea o no dentro del período de garantía, póngase en contacto con su distribuidor.

azur  $\overline{)}$  851D

## Conexiones del panel posterior

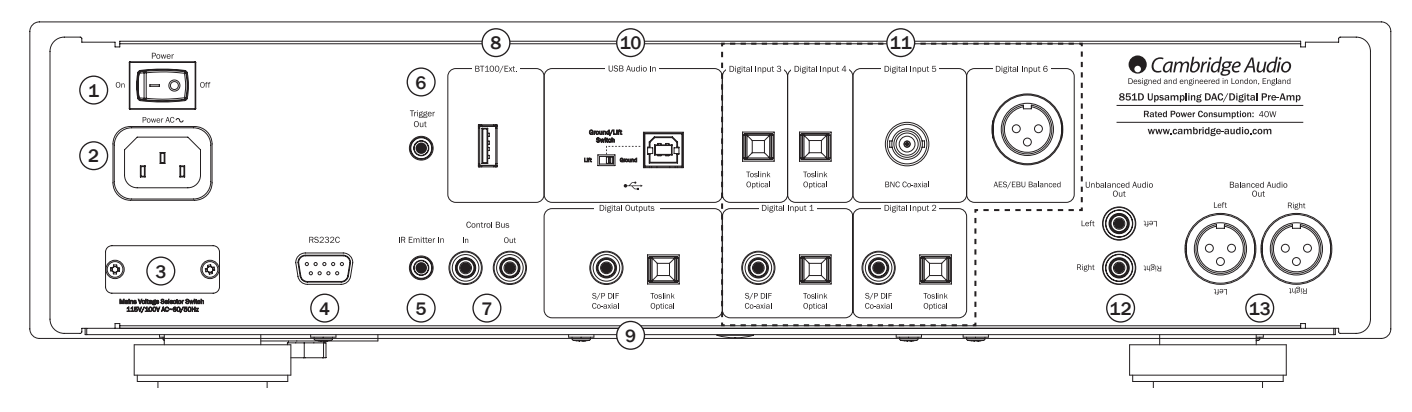

### $(1)$  Power On/Off (Encendido/apagado)

Permite encender y apagar la unidad.

Este producto tiene APD (apagado automático) activado de forma predeterminada. Después de un periodo de inactividad de 30 minutos, el producto pasará automáticamente al modo de reposo. Encontrará más información en la próxima sección.

### 2 Toma de alimentación CA

Una vez finalizadas todas las conexiones del amplificador, conecte el cable de alimentación CA a un enchufe apropiado y encienda el equipo. El amplificador ya está listo para su uso.

#### 3 Interruptor selector de voltaje (solo versión CU)

Cambia la tensión de alimentación del 851D entre 100 y 115 V.

Nota: solo debe ser utilizada por un instalador profesional o por el distribuidor de Cambridge Audio.

### $(4)$  RS232C

El puerto RS232C permite el control serie externo del 851D para su uso en instalaciones personalizadas. La serie de comandos completa está disponible en la página web de Cambridge Audio: www.cambridge-audio. com. Este puerto también puede ser usado por el personal de servicio de Cambridge Audio para realizar actualizaciones de software.

### 5 Entrada del emisor de IR

Permite al amplificador recibir comandos de IR modulados desde sistemas multisala. Los comandos recibidos aquí no realizan el bucle del Bus de control. Consulte la sección 'Instalación personalizada' para obtener más información.

### 6 Salida de encendido

Esta salida de encendido de 12 V puede utilizarse para controlar aparatos externos, como un 851W u otro amplificador de potencia, o un subwoofer, proyector, pantalla, etc. Encontrará más información en la próxima sección.

## $(7)$  Bus de control

In: permite a la unidad recibir comandos no modulados desde sistemas multisala u otros componentes.

Out: bucle de salida para los comandos del bus de control hacia otra unidad. También permite al 851D controlar algunas unidades de Cambridge Audio.

### $(8)$  BT100/Ext.

Es posible conectar un adaptador Bluetooth opcional BT100 de Cambridge Audio para disfrutar de streaming de audio directamente desde la mayor parte de los teléfonos, tabletas y ordenadores portátiles, También se utilizará para futuros módulos inalámbricos opcionales previstos. También puede usarse para recargar dispositivos de hasta 500 mA. como se explicará más adelante.

#### $(9)$  Salidas digitales

Las salidas digitales del 851D permiten la conexión a un DAC (convertidor digital-analógico) separado o pueden usarse para enviar la señal seleccionada a un AVR.

Nota: estas salidas pasan a través de la fuente de audio seleccionada en ese momento sin ser procesadas, es decir, no se realiza control del volumen ni conversión en las salidas digitales.

Coaxial: para obtener los mejores resultados, utilice un cable de conexión RCA digital de 75 ohmios de alta calidad (no uno diseñado para una conexión de sonido normal).

Toslink Optical: use un cable de interconexión de fibra óptica TOSLINK de alta calidad diseñado específicamente para uso de audio.

### <sup>10</sup> Interfaz USB

El 851D cuenta con una toma USB tipo B que permite reproducir audio de un ordenador personal que ejecute los sistemas operativos Microsoft Windows o Apple Mac OS X. También pueden usarse algunas versiones de Linux.

Nota: utilice siempre un cable de conexión USB de alta calidad con la certificación USB Hi-Speed. Los cables de conexión USB de más de 3 m de longitud pueden ofrecer un rendimiento sonoro inconsistente.

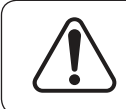

Ajuste siempre el volumen al mínimo, cambie a otra entrada o apague el 851D antes de conectar/desconectar cables en la entrada USB o mientras arranca/apaga su PC/Mac.

#### Interruptor de desconexión de masa

El interruptor de desconexión de masa permite desconectar la masa de la interfaz USB de la masa del chasis del 851D. La desconexión de la masa puede resultar útil si se escucha un zumbido electrónico por los altavoces al seleccionar la entrada USB. En caso contrario, el interruptor debe dejarse en la posición de masa.

### $(11)$  Entradas digitales 1 - 6

El 851D tiene seis entradas digitales en total. Las entradas 1 y 2 incluyen tomas ópticas Toslink y coaxiales S/PDIF. Puede usar la que más le convenga con cada entrada, pero no ambas al mismo tiempo. Las entradas 3 y 4 solo disponen de conectores ópticos Toslink. La entrada 5 dispone de un conector coaxial BNC y la entrada 6 dispone de un conector AES/EBU balanceado.

Coaxial: utilice un cable de interconexión RCA digital de 75 ohmios de alta calidad (no uno diseñado para una conexión de sonido normal). Esta entrada es apropiada para contenido de 16-24 bits hasta 192 kHz.

Toslink Optical: use un cable de interconexión de fibra óptica TOSLINK de alta calidad diseñado específicamente para uso de audio. Esta entrada es apropiada para contenido de 16-24 bits hasta 96 kHz (no se recomienda Toslink para frecuencias de muestreo de 192 kHz).

Coaxial BNC: utilice un cable de interconexión RCA digital de 75 ohmios de alta calidad (no uno diseñado para una conexión de sonido normal). Esta entrada es apropiada para contenido de 16-24 bits hasta 192 kHz. En caso necesario, puede usarse un adaptador coaxial de BNC a RCA o un cable coaxial de BNC a RCA para conectar una tercera fuente de entrada digital S/PDIF coaxial.

**ESPAÑOL** 

#### Conexiones del panel trasero (cont.)

Entrada digital AES/EBU – Para fuentes con una salida digital (AES/EBU) balanceada. Esta entrada es apropiada para contenido de 16-24 bits hasta 192 kHz.

#### $(12)$  Salida de audio no balanceada

Una salida estéreo RCA phono convencional para conectarla a las entradas de nivel de línea de un amplificador. Use un cable de conexión RCA phono estéreo de alta calidad diseñado para señales analógicas de audio.

### <sup>13</sup> Salida de audio balanceada

El 851D está equipado con salidas balanceadas en dos tomas XLR. Las salidas balanceadas ofrecen un rendimiento sonoro ligeramente mejor y pueden rechazar las interferencias y el ruido transmitido con el cable al usarlas con equipos con entradas balanceadas.

Nota: Los conectores XLR deben conectarse del siguiente modo:

Pin 1: Masa Pin 2: Caliente (en fase) Pin 3: Frío (fase invertida)

# Controles del panel frontal

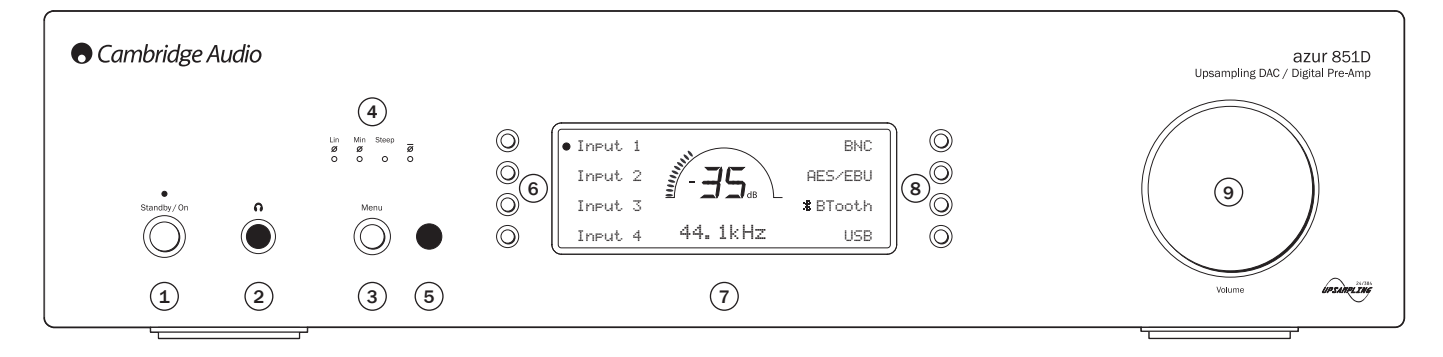

### 1 Reposo/encendido

Se usa para pasar del modo de reposo (se indica mediante el LED de encendido atenuado) a encendido (se indica mediante el LED de encendido brillante). El modo de reposo es un modo de baja potencia con un consumo eléctrico inferior a 0,5 vatios. La unidad debe dejarse en modo de reposo cuando no se utiliza.

#### 2 Conexión para auriculares

Permite conectar auriculares con clavija tipo jack de 6,35 mm.

Nota: los auriculares de 600 ohmios funcionan bien con el 851D. Sin embargo, con algunos modelos menos sensibles podría limitarse el volumen máximo. Si se requiere un volumen superior, se recomienda utilizar auriculares con menor impedancia/mayor sensibilidad.

#### <sup>3</sup> Menú

Púlselo para acceder a los menús de configuración del 851D. Es posible configurar varios parámetros operativos del 851D. Consulte el apartado "Instrucciones de uso" para obtener más información.

### $(4)$  Filtro

Los distintos filtros digitales pueden seleccionarse en el menú de configuración del 851D. Como opción, pulse el botón Filtro/ø en el mando a distancia para alternar entre los distintos modos de fase del filtro digital: lineal, mínima, pronunciada, lineal invertida, mínima invertida y pronunciada invertida. Cada uno de ellos ofrece características de calidad de sonido ligeramente distintas. Encontrará más información en la próxima sección. El filtro seleccionado en ese momento se muestra mediante los indicadores situados sobre el botón.

#### Fase

Pulse el botón Filtro en el mando a distancia para alternar entre distintas salidas de fase

Si sospecha que su material fuente o amplificador, etc. está invirtiendo la fase de la señal musical, puede usar esta función para reinvertir el audio y recuperar una fase positiva absoluta pulsando el botón Fase en el menú de configuración. Como opción, puede seleccionar con el mando a distancia para alternar entre los modos descritos más arriba.

### 5 Sensor de infrarrojos

Recibe las órdenes IR del mando a distancia Azur incluido. Es necesaria una línea de visión sin obstáculos entre el mando a distancia y el sensor.

### 6 y 8 Botones de selección de fuente

Pulse el botón de selección de entrada apropiado para seleccionar la fuente que desea escuchar (indicada mediante un círculo en la pantalla).

### $(7)$  Display (pantalla)

LCD usado para controlar el 851D. Consulte los apartados "Instrucciones de uso" de este manual para obtener más información.

### $(9)$  Volumen

Cuando está activado el modo de preamplificador, se usa para aumentar/ reducir el nivel de sonido procedente de las salidas del preamplificador. Este control afecta al nivel de la salida de audio analógico y la salida de auriculares. No afecta a las conexiones de salida digital.

Consulte el apartado "Instrucciones de uso" de este manual para obtener más información sobre algunas de las funciones de estos botones.

# Mando a distancia

El 851D incluye un mando a distancia Cambridge Audio System que permite manejar tanto este preamplificador digital/DAC con sobremuestreo como productos Stream Magic y serie 851 de Cambridge Audio. Introduzca las pilas AAA incluidas para activarlo.

Las funciones relevantes para el 851D son las siguientes:

#### 1. Standby/On (reposo/encendido) $\bigcirc$

Alterna el 851D entre el modo de reposo y encendido.

#### 2. Silenciamiento M

Silencia el sonido del preamplificador. El modo de silencio se indica porque se muestra MUTE y el nivel de volumen es sustituido por dos rayas intermitentes en la pantalla. Pulse de nuevo el botón para activar el sonido.

#### 3. Brillo

Permite ajustar la retroiluminación de la pantalla del panel delantero: brillante, tenue o apagada.

#### 4. Volumen de auriculares  $\Omega$

Aumenta o disminuye el volumen de la salida de auriculares.

#### 5. Inicio

Pulse este botón para volver al menú principal.

#### 6. Volumen **4**)⊿ **+**

Aumenta o disminuye el volumen de la salida del preamplificador.

#### 7. Volver

Pulse este botón para volver al elemento del menú anterior.

#### 8. Botones de navegación AV< ▶

Utilice estos botones para desplazarse por los menús principales.

#### 9. Botón de iluminación  $\mathbb{R}^2$

Pulse este botón para iluminar las teclas del mando a distancia.

#### 10. Botones de fuente

D1-D6: pulse el botón de fuente correspondiente para seleccionar las entradas de fuentes digitales.

Bluetooth (BT100): pulse este botón para seleccionar la entrada de fuente bluetooth a través del dongle BT100. Para enlazar dispositivos, mantenga pulsado este botón para iniciar la función de enlace.

Nota: desconecte un dispositivo antes de enlazar otro o desactive la función Bluetooth del dispositivo conectado actualmente antes de enlazar otro.

USB (PC): pulse este botón para seleccionar la entrada de fuente de audio USB.

Encontrará más detalles en apartados posteriores.

#### 11. Encendido

Pulse este botón para omitir el estado actual de la salida de encendido, por ejemplo para encender o apagar un amplificador de potencia o proyector.

#### 12. Filtro/ø

Pulse este botón para alternar entre los distintos modos de fase del filtro digital: lineal, mínima, pronunciada, lineal invertida, mínima invertida y pronunciada invertida. El indicador de LED correspondiente se iluminará para mostrar el filtro que ha sido seleccionado. Solo afectan a las salidas analógicas. Encontrará más detalles en apartados posteriores.

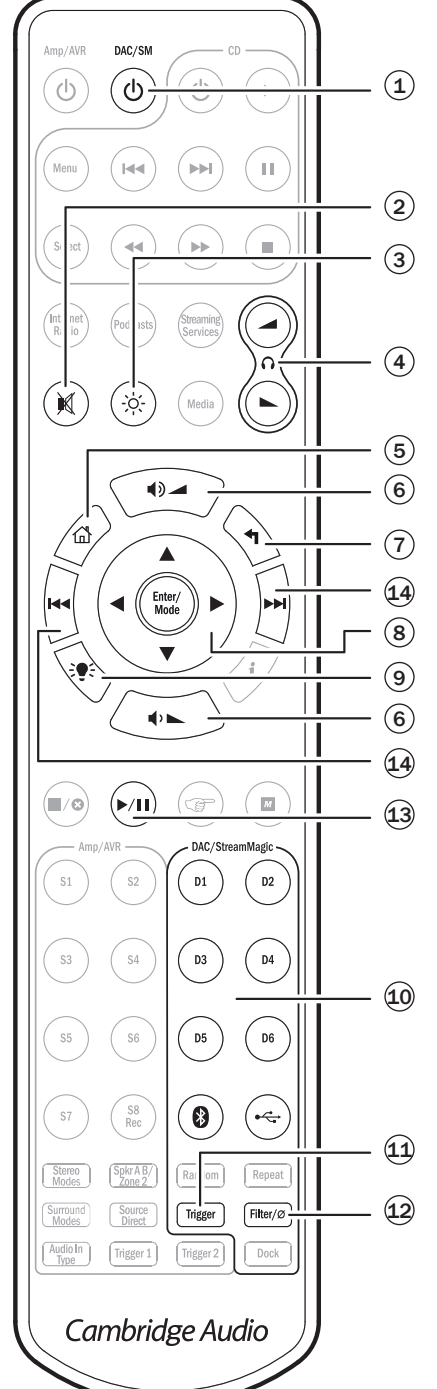

#### Las siguientes funciones están disponibles durante la reproducción USB y Bluetooth.

Nota: estas funciones dependerán del software de audio instalado en el ordenador personal o los dispositivos enlazados.

#### 13. Reproducir/pausa

Pulse el botón correspondiente para iniciar o interrumpir la reproducción de una pista.

#### 14. Avanzar/retroceder R

Avanzar (>): pulse este botón para avanzar una pista en la lista de reproducción.

Retroceder ( $\textsf{M}$ ): pulse este botón para retroceder una pista en la lista de reproducción.

# Conexión de fuentes

#### Importante: no encienda ninguna de las unidades hasta haber completado todas las conexiones.

Cuando diseñamos nuestros productos, incluidos funciones que le permiten conectar su sistema de varias formas. La inclusión de estas funciones significa que puede configurar su sistema con flexibilidad en función de sus requisitos.

#### Conexión de audio no balanceada

El siguiente diagrama muestra un Stream Magic 6 conectado a la entrada digital 1 del 851D que, a su vez, está conectado al 851A mediante la salida no balanceada.

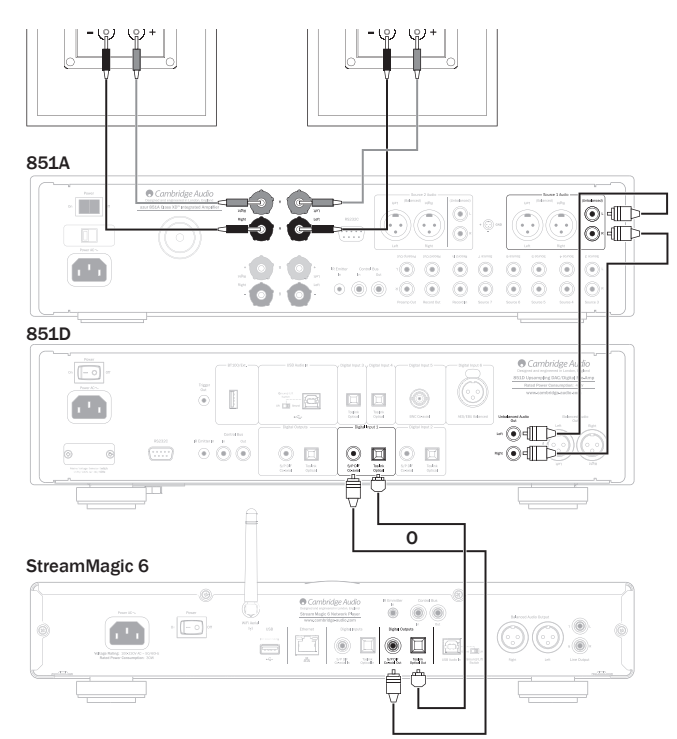

#### Conexión de audio balanceada

El siguiente diagrama muestra un Stream Magic 6 conectado a la entrada digital 1 del 851D que, a su vez, está conectado al 851A mediante la salida balanceada.

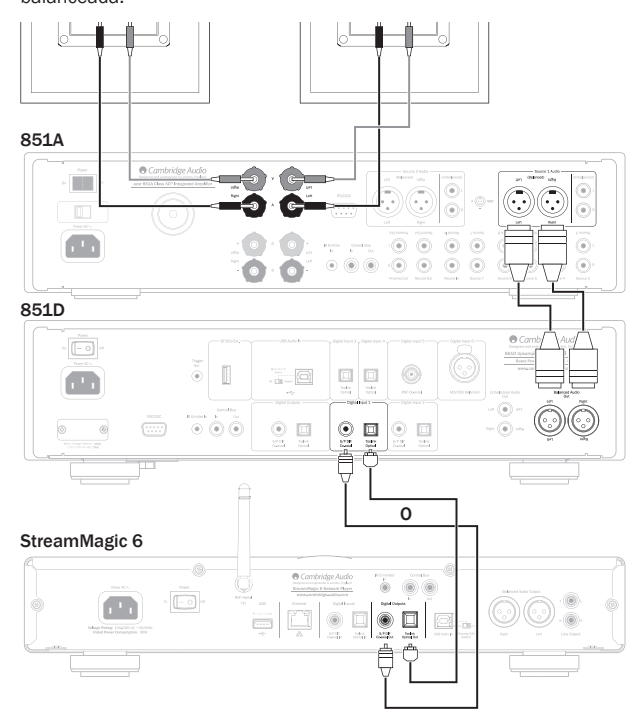

#### Conexión PC–USB

El diagrama siguiente muestra la conexión de entrada de audio USB de un ordenador personal usando un cable USB tipo A-B hasta su 851D y un amplificador 851A usando la entrada Fuente 1 (balanceada).

Nota: también puede usarse la conexión no balanceada, si se prefiere.

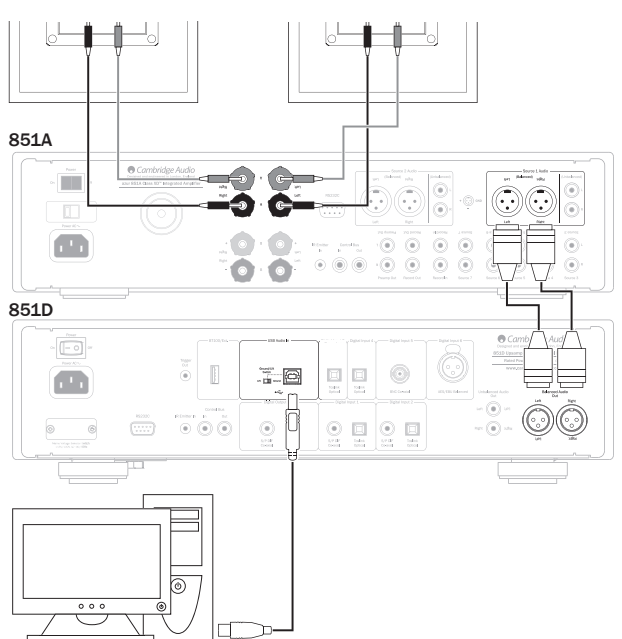

#### PC/Mac

Nota: utilice siempre un cable certificado para audio USB, preferiblemente uno que muestre un logotipo USB Audio 2.0 oficial. El cable debe tener la certificación 'Hi-Speed USB'. Los cables de conexión USB de más de 3 m de longitud pueden ofrecer un rendimiento sonoro inconsistente.

#### Conexión de audio Bluetooth

El diagrama siguiente muestra la conexión de entrada de audio bluetooth del dispositivo enlazado con su 851D usando el dongle bluetooth BT100 y un amplificador 851A mediante la entrada Fuente 1 (balanceada).

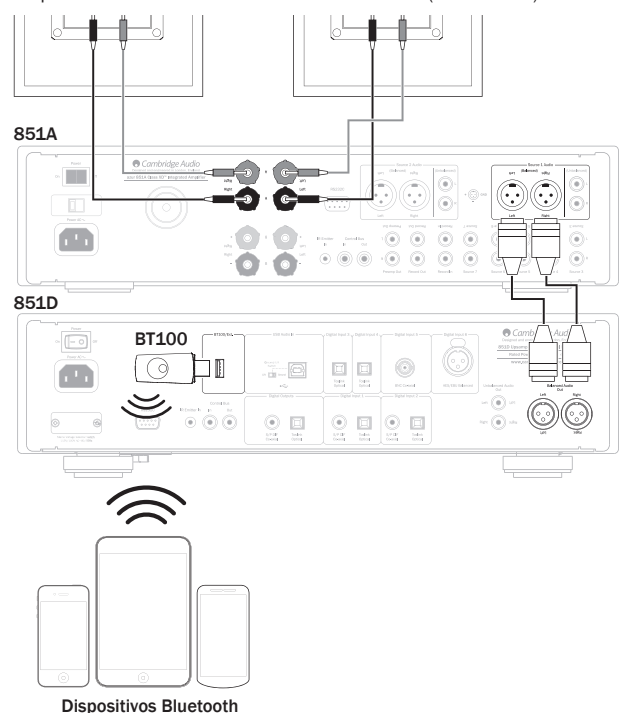

Póngase en contacto con su distribuidor para obtener más información sobre el dongle BT100.

#### Conexión en modo de preamplificador con sincronización de potencia

El diagrama siguiente muestra el 851D en modo de preamplificador, conectado a un amplificador de potencia 851W a través de la salida de audio balanceada y también con conexión de sincronización de potencia a través del bus de control o la salida de encendido. Ver una sección posterior de este manual.

Nota: al conectar con un 851W, puede usarse la conexión no balanceada, si se prefiere.

#### Conexión al bus de control

#### Conexión al bus de control

El bus de control es el método recomendado cuando se usa el 851D y otro equipo de Cambridge Audio con entrada/salida de bus de control.

#### Conexión de encendido

La salida de encendido puede ser útil si desea que el 851D controle otro equipo que incluya conexiones de encendido (sistemas de instalación personalizada y/o multisala, etc.).

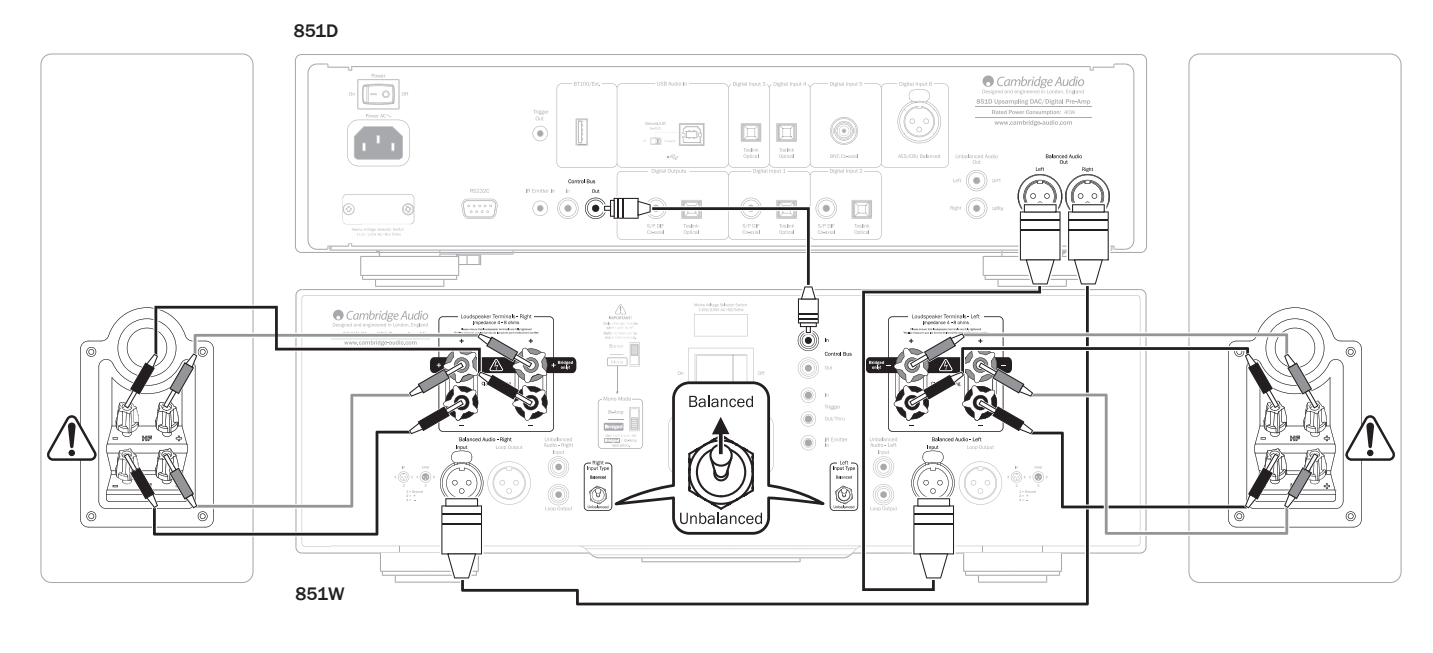

### Conexión de encendido

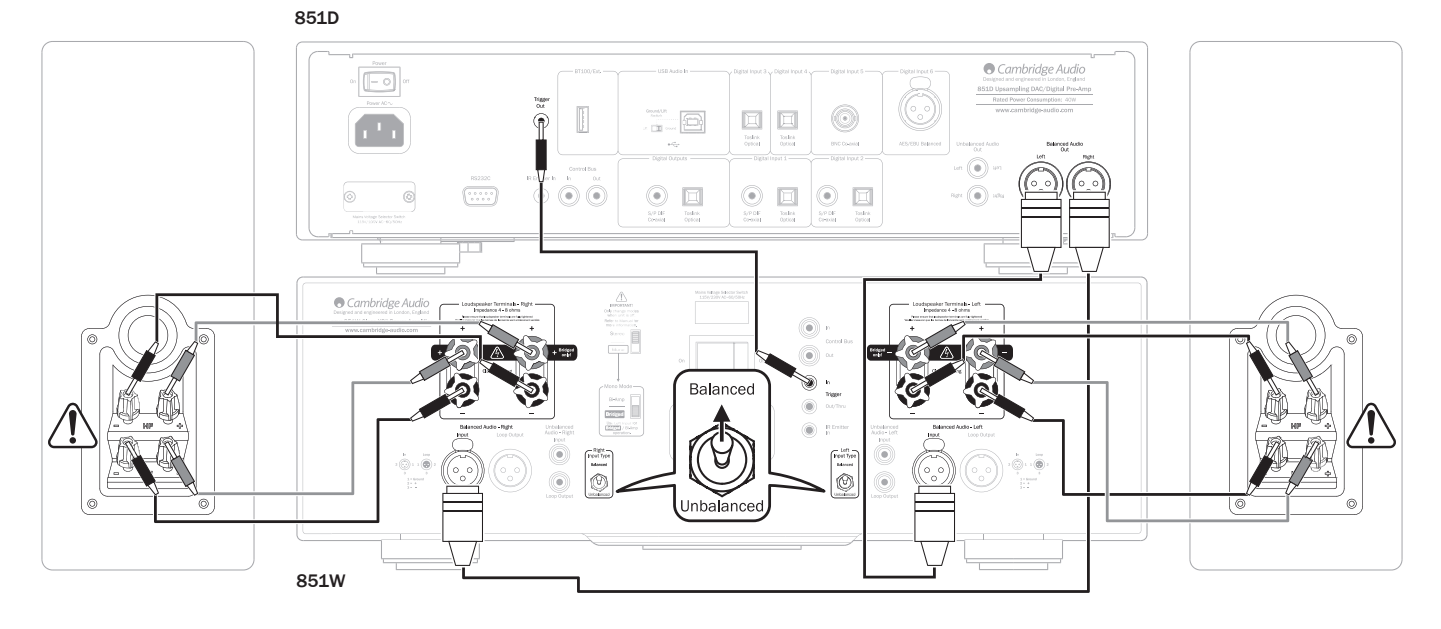

# Instrucciones de uso

El 851D tiene una pantalla personalizada en la parte delantera de la unidad que muestra el estado actual y le permite acceder al menú de ajustes del sistema. Aquí puede adaptar los ajustes de escucha en función de sus preferencias personales. El menú del sistema es fácil de navegar y controlar, simplemente usando los botones de selección de entrada para activar (con círculo) o desactivar (sin círculo) una función y el mando de control de volumen para aumentar/reducir el ajuste.

Nota: pulse el botón Menú para salir del menú de ajustes del sistema o retroceder un nivel.

#### Seleccionar la fuente de entrada

Pulse el botón de selección de entrada apropiado para seleccionar el componente de fuente que desea escuchar (se indica mediante un círculo en la pantalla).

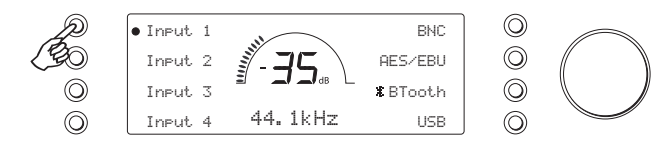

#### Selección de filtro y fase

Pulse el botón de selección de entrada relevante durante cuatro segundos para acceder al submenú. Seleccione uno de los tres filtros o la fase pulsando el botón correspondiente. Encontrará más información en el próximo apartado.

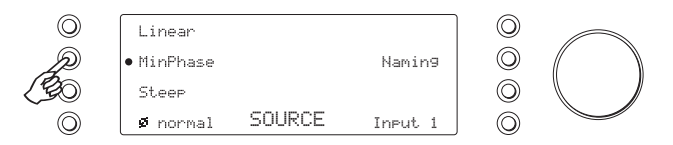

Nota: El 851D memoriza y recuerda el tipo de filtro seleccionado para cada entrada por separado, lo que permite, por ejemplo, seleccionar el filtro pronunciado para la entrada USB, el de fase lineal para la entrada digital 1, etc.

#### Cambiar los nombres de entradas/fuentes

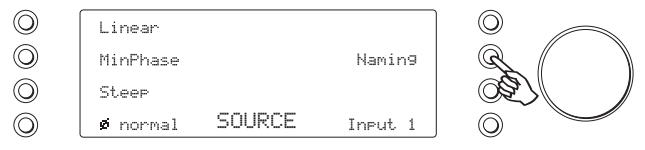

Pulse el botón de selección de entrada relevante durante cuatro segundos para acceder al submenú. Pulse el botón Nombres, por ejemplo, si la entrada 1 es un reproductor de CD, déle el nombre "CD", etc. Las letras se seleccionan girando el control de volumen para desplazarse por los caracteres disponibles. Pulse el botón 'Izquierda' o 'Derecha' para seleccionar el carácter que desea editar. Pulse el botón 'Finalizar' para guardar y salir del menú de cambiar nombres de entrada y regresar al menú anterior.

Como opción, puede cambiar el nombre de la fuente de entrada pulsando el botón Menú y, después, navegando hasta 'Fuente > Nombres'.

#### Audio USB

El 851D es compatible tanto con puertos USB 2.0 (Hi-Speed) como USB 1.1 (Fullspeed).

También debería funcionar con los nuevos puertos USB 3.0, donde el PC tratará al 851D como si fuera un dispositivo USB 2.0 o 1.1.

El 851D también admite dos protocolos de USB Audio (diferente del tipo de puerto) USB Audio 1.0 (que funciona con puertos USB 1.1 y admite hasta 24 bits/96 kHz) o USB Audio 2.0 (que requiere un puerto USB 2.0 y admite hasta 24 bits/192 kHz).

La configuración predeterminada es USB 1.1 y USB Audio 1.0, que funciona con prácticamente todos los sistemas operativos y tipos de ordenadores comunes sin controladores y admite audio hasta 24 bits/96 kHz, con solo enchufar y listo.

En esta configuración, el 851D admite hasta 24 bits/96 kHz declarando al ordenador que es capaz de manejar cualquier frecuencia desde 32 kHz hasta 96 kHz.

No obstante, en algunas versiones del sistema operativo Windows/Mac, el propio sistema operativo puede limitar o fijar la frecuencia de muestreo de salida o reconvertir el audio.

Consulte nuestra guía en línea en www.cambridge-audio.com/851DSupport sobre USB Audio para obtener más detalles. Con una cuidadosa selección de los ajustes y el software de reproducción, es posible evitar muchas dificultades.

En particular, nuestro controlador gratuito USB Audio 2.0 para Windows (disponible en nuestro sitio web) admite audio hasta 24 bits/192 kHz y los modos WASAPI Exclusive o ASIO que ofrecen un rendimiento superior.

#### Alternar entre el funcionamiento USB clase 1 y USB clase 2

Su 851D está preconfigurado en USB Audio clase 1 sin controladores por defecto, pero puede configurarse para funcionar en el modo USB clase 1 o 2. Para cambiar la clase USB, pulse el botón Menú y, después, pulse el botón USB para alternar entre USB clase 1 y 2.

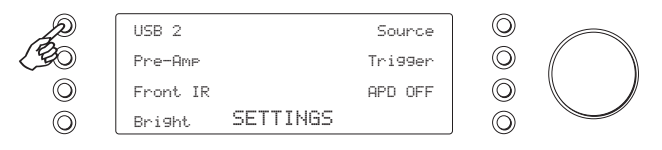

#### Uso con PC

Con el 851D ajustado en USB Audio 2.0, el 851D necesita que se cargue el controlador USB Audio 2.0 de Cambridge Audio y, entonces, admitirá audio hasta 24 bits/192 kHz (y admitirá ASIO y WASAPI Exclusive, en caso necesario).

Con el 851D ajustado en USB Audio 1.0 (el ajuste predeterminado), el 851D funcionará con el controlador Audio 1.0 nativo de Windows XP, Vista, 7 o 8 (no es necesario cargar un controlador nuevo) y admitirá audio hasta 24 bits/96 kHz.

El controlador está disponible en www.cambridge-audio.com/851DSupport.

#### Uso con Mac

Con el 851D ajustado en USB Audio 2.0, el 851D funciona con el controlador Audio 2.0 nativo de Mac OS-X 10.5 (Leopard) o superior y puede aceptar audio hasta 24 bits/192 kHz.

No son necesarios controladores adicionales. Con el 851D ajustado en USB Audio 1.0, el 851D funcionará con el controlador Audio 1.0 nativo de Mac OS-X 10.5 (Leopard) o superior, y aceptará audio hasta 24 bits/96 kHz.

#### Uso con Linux

Para la mayoría de versiones de Linux con el 851D ajustado en USB Audio 1.0, el 851D funcionará con el controlador Audio 1.0 nativo y aceptará audio hasta 24 bits/96 kHz.

Algunas nuevas versiones de Linux admiten ahora USB Audio 2.0 para el cual el 851D debe ajustarse en Audio 2.0 para aceptar audio hasta 24 bits/192 kHz.

En ambos casos, como las versiones de Linux varían en función de la elección de componentes de software de sus creadores, incluidos los controladores, no es posible garantizar el funcionamiento y puede ser necesario cargar controladores de audio.

La comunidad Linux puede proporcionar los "controladores Class", como se denominan, para la compatibilidad genérica con dispositivos Audio Class 1.0 o Audio Class 2.0, pero nosotros no los proporcionamos.

Para obtener instrucciones completas sobre audio USB y descargar el controlador USB 2.0 para Windows, visite www.cambridge-audio.com

#### Modo de preamplificador

El 851D puede utilizarse opcionalmente como preamplificador digital y conectarse directamente a un amplificador apropiado.

Para comprobar que está seleccionado el modo de preamplificador, pulse el botón Menú y, después, seleccione la opción Preamplificador.

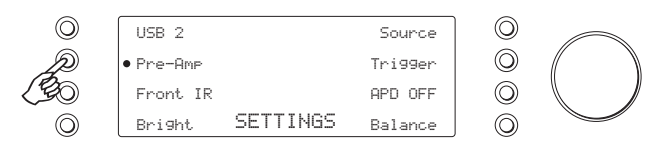

Una vez seleccionado Preamplificador, los botones de subir y bajar volumen del mando a distancia y el control de volumen en el panel frontal afectarán al nivel de salida de señal del 851D. También está disponible la opción de balance (balance del canal) en la estructura de menús.

Se ve afectado el nivel de las salidas Phono/RCA de extremo sencillo y XLR balanceada y es posible usar ambos tipos de conexión: consulte los diagramas 'Balanceada' y 'No balanceada' anteriores.

Para desactivar el modo de preamplificador, vuelva a seleccionar el botón y una pantalla le solicitará que confirme su selección.

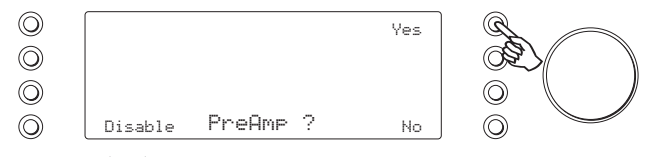

Pulse el botón Sí para confirmar.

Tenga cuidado de no desactivar el preamplificador cuando esté conectado de este modo a un amplificador, ya que el nivel de salida retornará a un nivel máximo no ajustable para usarlo únicamente con un preamplificador o amplificador integrado con su propio control de volumen.

#### Balance

Cuando el 851D esté en modo de preamplificador, estará disponible la opción Balance del menú. Pulse el botón de la opción Balance del menú para acceder al modo de balance.

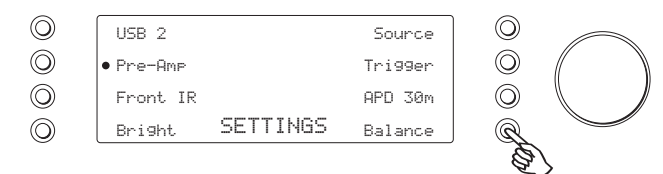

Aparecerá BALANCE en la pantalla y podrá ajustarse usando el control de volumen.

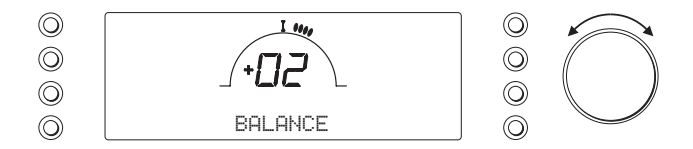

Esto permite ajustar el nivel relativo entre los canales izquierdo y derecho para las situaciones donde un altavoz esté más alejado que el otro o cuando el propio material fuente tenga desequilibrios de canal.

#### IR frontal

Se utiliza en combinación son sistemas de instalación personalizada o repetidores de IR. Puede ser útil desactivar el sensor IR del panel frontal desactivando Front IR; para ello, vaya al menú Ajustes y pulse el botón Front IR para desactivarlo (desaparece el círculo).

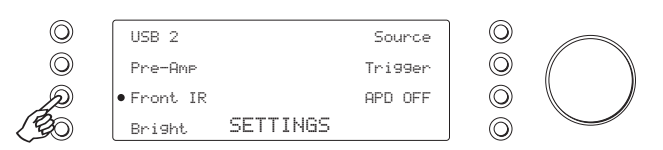

#### Brillo LCD

En el menú Ajustes, pulse el botón Brillo para alternar entre los ajustes brillante/tenue/apagado de la pantalla del panel frontal.

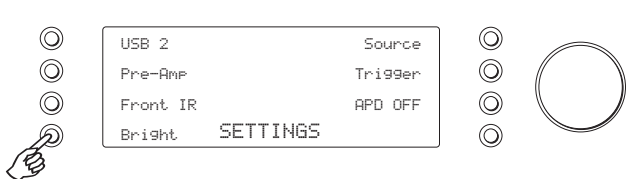

#### Salida de encendido

En el menú Ajustes del sistema, pulse el botón de selección de entrada de encendido para acceder al submenú.

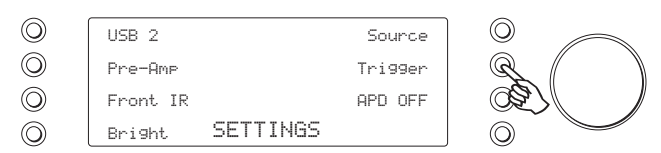

Las funciones son:

*Siempre encendido:* la salida de encendido estará siempre activada cuando la unidad no esté en reposo.

*Por fuente:* la salida se activará al seleccionar una fuente. Las fuentes pueden seleccionarse de forma individual: entrada 1-4, BNC, AES/EBU, Bluetooth y USB. Para seleccionar esta función, pulse el botón Fuentes y, después, seleccione las fuentes de encendido.

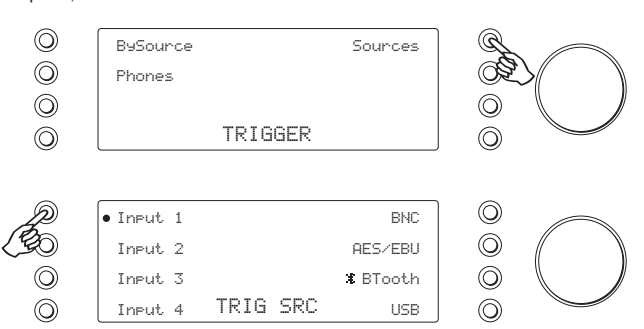

*Auriculares:* cuando esté activado este modo, la salida de encendido se desactivará al conectar los auriculares.

#### Apagado automático (APD)

Este producto tiene apagado automático (APD) activado de forma predeterminada. Después de un periodo de inactividad de 30 minutos, el producto pasará automáticamente al modo de reposo. Es posible modificar el ajuste predeterminado yendo al menú Ajustes y pulsando el botón APD para alternar entre las distintas opciones. Las opciones son: 2 horas, 1 hora, 30 minutos y apagado.

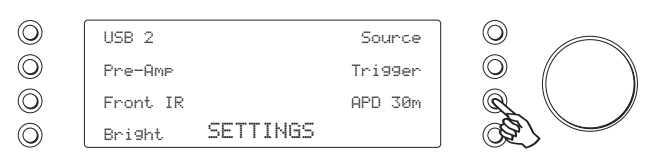

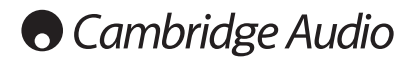

# Bluetooth **Filtros**

El 851D incluye un adaptador Bluetooth BT100. Esto permite al 851D recibir audio Bluetooth inalámbrico desde la mayor parte de los teléfonos/tabletas y portátiles.

Para enviar audio Bluetooth al BT100 primero debe enlazar su teléfono/ tableta o portátil con el BT100.

- 1. Conecte el BT100 al conector BT100 USB en la parte posterior del 851D.
- 2. Ponga el BT100 en modo de enlace manteniendo pulsado el botón Bluetooth del mando a distancia durante 4-5 segundos o pulsando dos veces el botón en el propio BT100.

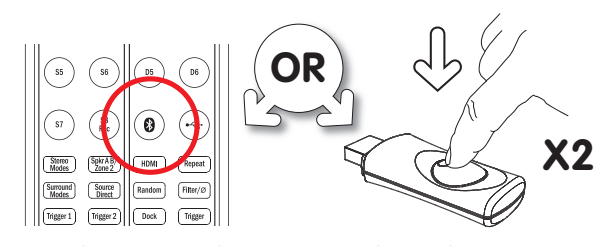

3. Ahora enlácelo con su teléfono/tableta/portátil (quizá necesite consultar el manual de usuario de su dispositivo Bluetooth para obtener más detalles). Solo necesitará hacer esto una vez, ya que el BT100 recordará su dispositivo Bluetooth la próxima vez que desee utilizarlo.

#### 851D

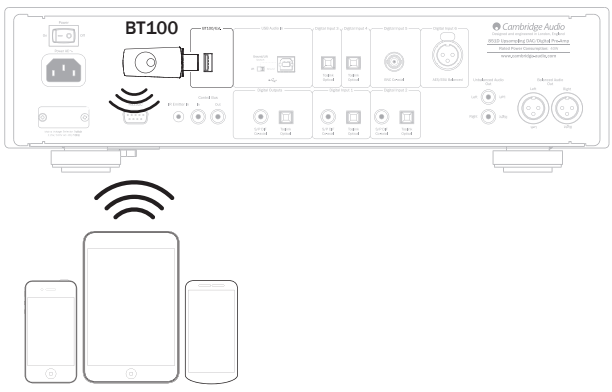

Dispositivos Bluetooth

4. Con un BT100 instalado y enlazado con su dispositivo, pulse el botón de selección BTooth o el botón Bluetooth del mando a distancia para empezar a escuchar música.

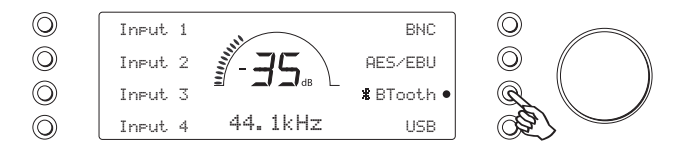

El DSP del 851D tiene tres funciones de filtro diferentes: fase lineal, fase mínima o pronunciada. Los tres filtros son topologías audiófilas muy sofisticadas, optimizadas específicamente para la reproducción de audio. En nuestra opinión, estos filtros ofrecen una excelente calidad sonora pero su optimización difiere sutilmente y por eso le ofrecemos los tres.

Nota: para mayor claridad, todos los diagramas muestran la respuesta teórica del propio DSP, sin incluir el filtrado analítico en la salida DAC ni el filtro antisolapamiento aplicado durante la grabación y/o masterizado de la fuente digital.

#### Filtro de fase lineal

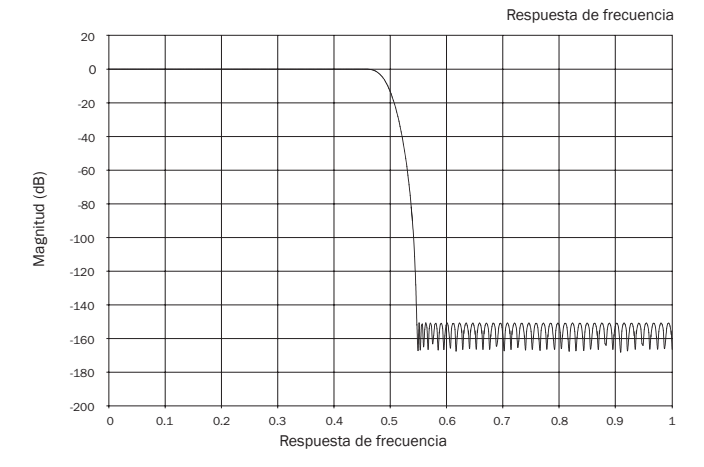

El filtro de fase lineal es un filtro de audio muy apreciado que ofrece una baja fluctuación tanto en las bandas de paso como de parada, y que se conoce como un retardo de grupo constante. El retardo de grupo constante significa que las señales de audio de todas las frecuencias se retardan siempre en la misma medida al atravesar el filtro. Por lo tanto, se mantiene una total coherencia temporal del sonido en la salida.

La desventaja con este tipo de filtro es que debido a la realimentación interna en el DSP, su respuesta de impulso puede presentar una cierta resonancia previa. En otras palabras, al excitarla con un impulso teórico, la salida muestra una pequeña cantidad de resonancia de amplitud antes y después del pico (aunque bien amortiguada).

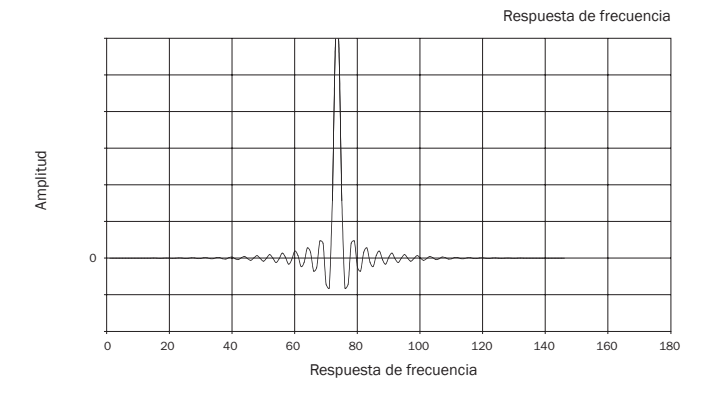

#### Filtro de fase mínima

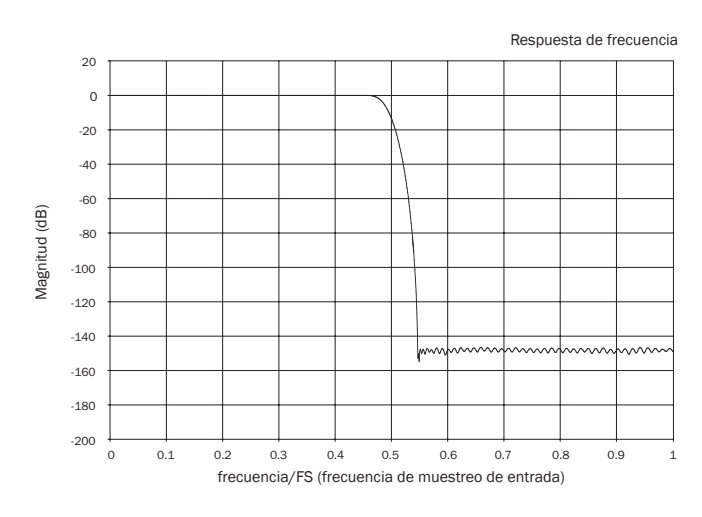

El filtro de fase mínima es otro filtro de audio muy apreciado que ofrece una fluctuación aún menor en las bandas de paso y de parada. A diferencia del filtro de fase lineal, el retardo de grupo no es constante; sin embargo, la variación de fase es baja y la ventaja particular con este filtro es que la respuesta del impulso no presenta resonancia previa.

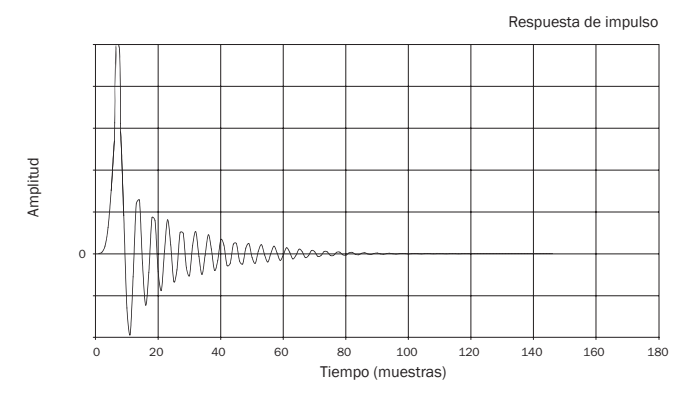

#### Filtro pronunciado

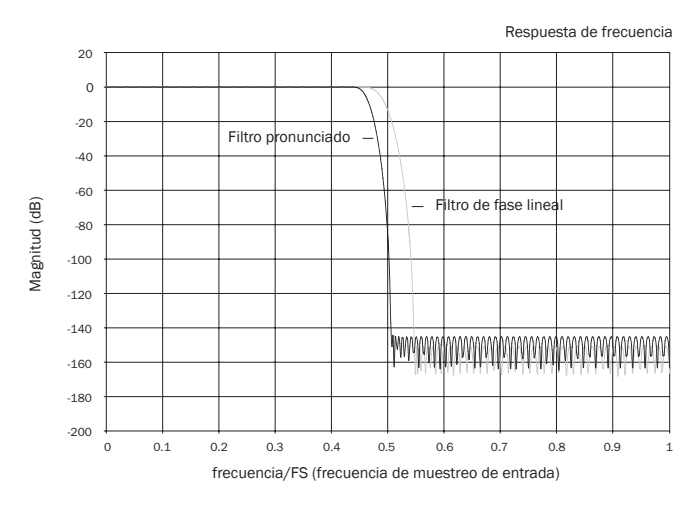

Nuestro filtro pronunciado es un filtro de fase lineal que ha sido optimizado para la atenuación de la banda de parada con imágenes antisolapamiento de aproximación. Aquí aceptamos una pequeña atenuación en la respuesta de frecuencia más alta (-2 dB a 20 kHz para material a 44,1 kHz) y un poco más de resonancia previa y posterior a cambio de una atenuación muy pronunciada justo por fuera de la banda de paso. El filtro pronunciado es capaz de atenuar el solapamiento a 22 kHz unos 80 dB para material a 44,1 kHz, por ejemplo.

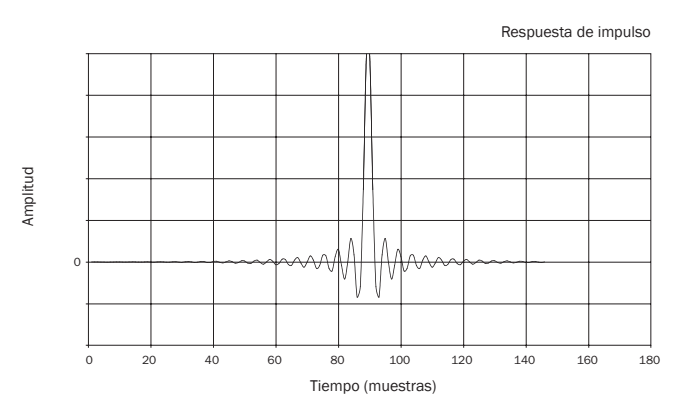

Nota: todos los filtros presentan la misma reducción de ganancia final de unos 140 dB.

La siguiente tabla muestra la atenuación de la banda de parada del filtro para material a 44,1 kHz:

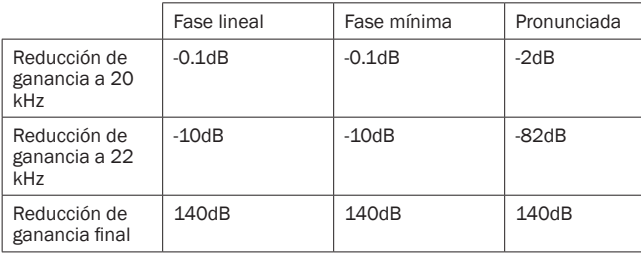

Le animamos a experimentar con los filtros para determinar cuál suena mejor en función de sus preferencias y usando su equipo de fuente/material de programa. El 851D memoriza y recuerda el tipo de filtro seleccionado para cada entrada por separado, lo que permite, por ejemplo, seleccionar el filtro pronunciado para la entrada USB, el de fase lineal para Digital Input 1, etc.

# Usar instalación personalizada Solución de problemas

El 851D dispone de una entrada/salida del bus de control que permite el uso de comandos de control del mando a distancia sin modular (lógica positiva, nivel TTL) que la unidad recibirá eléctricamente y se transmitirán a otro equipo si así se desea. Estas órdenes de control suelen ser generadas por sistemas multisala de instalación personalizada o sistemas de receptor IR remoto. Las tomas del bus de control se indican en color naranja.

También dispone de entrada del emisor IR que permite que la unidad reciba eléctricamente órdenes moduladas de control remoto IR. Las órdenes de esta entrada accionan solo la unidad y no se envían desmoduladas a la salida del bus de control.

También cuenta con un puerto RS232, que permite controlar el 851D mediante sistemas de instalación personalizada.

Además, las unidades presentan códigos de control/IR "directo", además de códigos de activación para algunas de sus funciones, que simplifican la programación de sistemas de instalación personalizada. Es posible acceder a órdenes directas especiales de encendido/apagado y enmudecimiento mediante el mando a distancia incluido para enseñar a los sistemas de instalación personalizada, del modo siguiente:

- 1. Mantenga pulsado el botón Standby/On (reposo/encendido). El mando genera primero el comando de reposo (conmutación). Mantenga el botón pulsado; después de 12 segundos se generará un comando de encendido del amplificador. Si mantiene pulsado el botón otros 12 segundos, se genera un comando de desactivación del amplificador.
- 2. Mantenga pulsado el botón Mute (silenciar). El mando genera primero el comando de silenciamiento (conmutación). Mantenga el botón pulsado; después de 12 segundos se generará un comando de activar silenciamiento. Si mantiene pulsado el botón otros 12 segundos, se genera el comando de desactivar silenciamiento.

Puede encontrar la tabla completa de códigos y el protocolo RS232 para este producto en el sitio web de Cambridge Audio en la dirección www.cambridge-audio.com.

El 851D es un producto complejo pero, aún así, cuando aparece algún problema, la solución suele ser muy sencilla.

#### No hay corriente.

Compruebe que el cable de alimentación CA esté bien conectado.

Compruebe que la clavija esté bien introducida en el enchufe y que la unidad esté encendida.

Compruebe el fusible del adaptador o del enchufe de alimentación.

#### No hay sonido

Compruebe que el amplificador esté configurado correctamente. Compruebe que los cables de conexión estén bien conectados.

#### Se escucha un zumbido por los altavoces

Compruebe que todos los cables de conexión estén bien conectados. Durante la reproducción USB, ajuste el interruptor de desconexión de masa del USB en la posición "Lift".

#### El mando a distancia no funciona.

Compruebe que las pilas no estén agotadas.

Compruebe que no haya nada que bloquee el sensor del mando.

Para consultar las preguntas más frecuentes, obtener asesoramiento técnico y consultar información para sacar el máximo partido a su 851D, visite el apartado Asistencia del sitio web de Cambridge Audio:

www.cambridgeaudio.com/support.php

Para cualquier reparación, con garantía o sin ella, póngase en contacto con su distribuidor.

# Especificaciones técnicas

Todas las mediciones son para señales de 24 bits mediante las entradas digitales para no sufrir limitaciones del material fuente, a menos que se indique lo contrario.

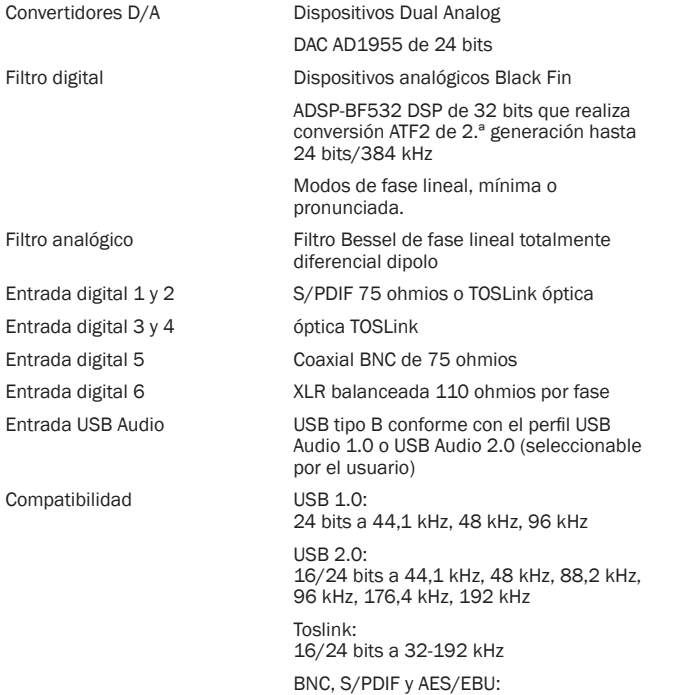

16/24 bits a 32-192 kHz

#### Auriculares

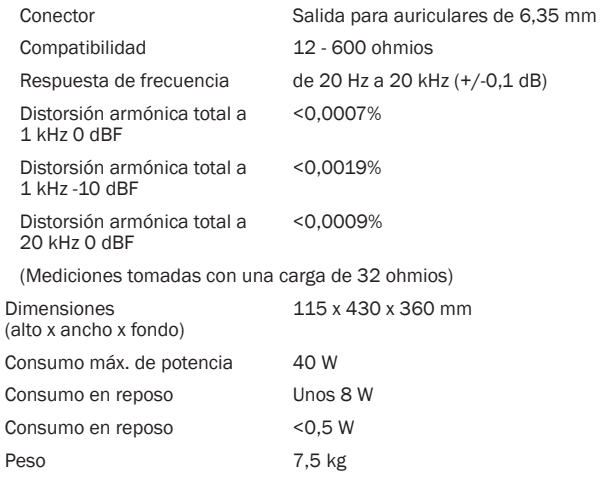

#### Salida de nivel de línea/balanceada

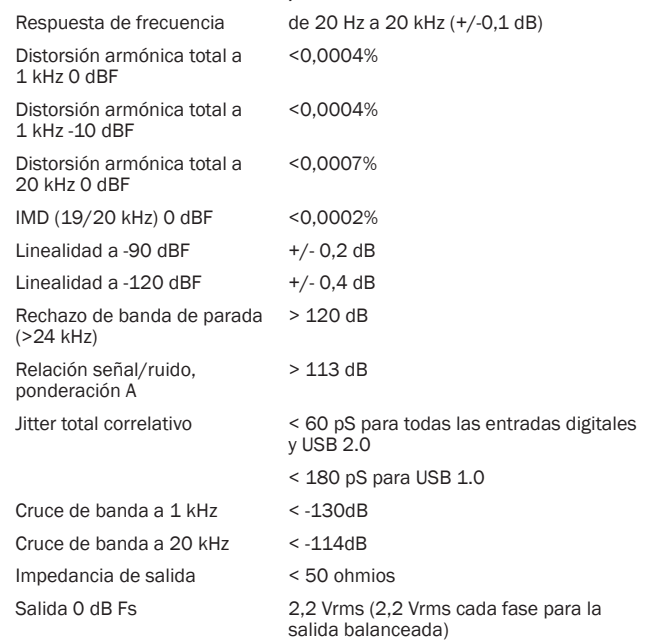

Cambridge Audio is a brand of Audio Partnership Plc Registered Office: Gallery Court, Hankey Place London SE1 4BB, United Kingdom Registered in England No. 2953313

www.cambridge-audio.com

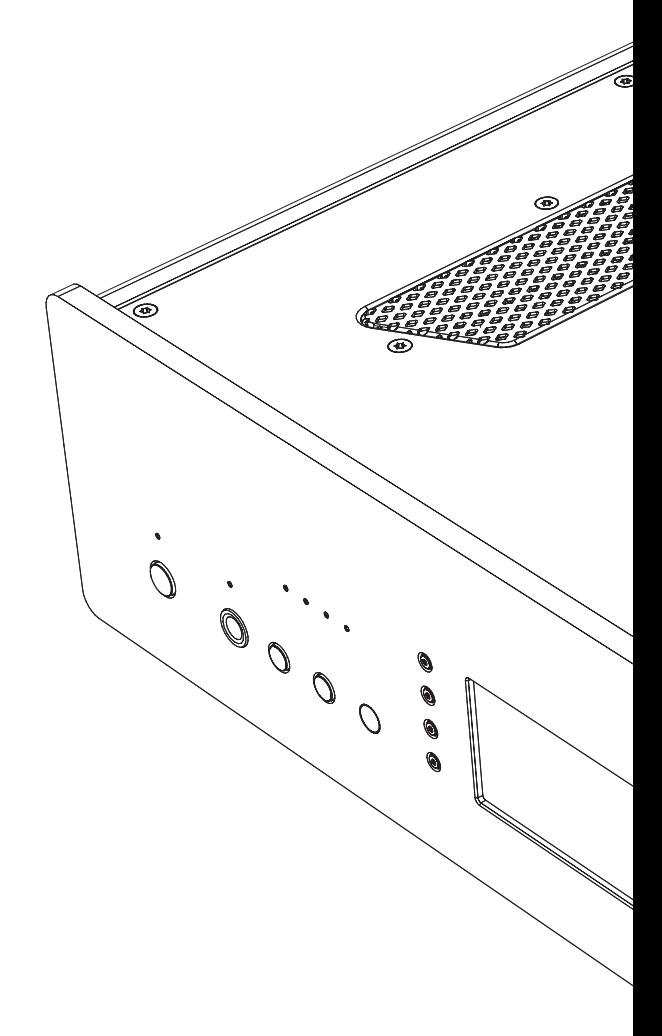

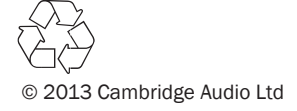